## **How to Establish an Honors Co-Curricular Experience Contract**

*Our menu of eligible co-curricular experiences includes 1) internships and other pre-professional work experiences 2) undergraduate research experiences 3) work as a TA or formal tutor 4) study or service abroad or 5) participation for a season on an academic competition team. For a fuller discussion, refer to [Program Requirements](https://www.k-state.edu/ksuhonors/requirements) on our website[.](https://www.k-state.edu/ksuhonors/requirements/)*

*You can record co-curricular experiences in HAL after they have been completed!* 

#### **1.** *Go the University Honors Program website and select the "Current Students" section in HAL*

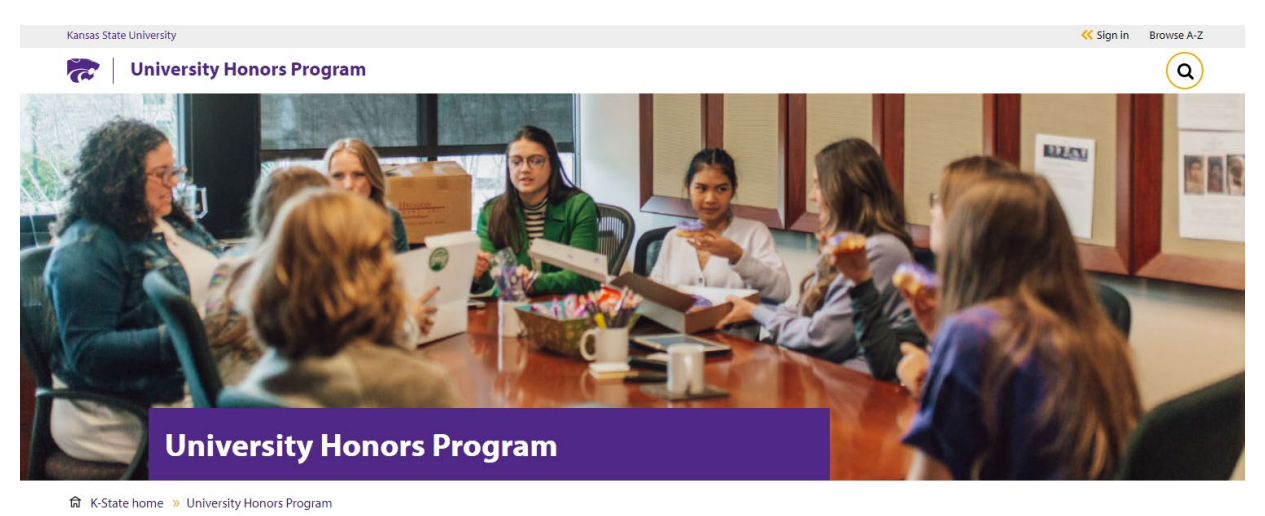

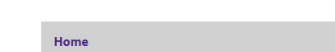

**Support the University Honors Program** 

#### Welcome

Are you intellectually curious? Do you enroll in challenging courses? Do you have lofty ambitions and career plans? The K-State University Honors Program can help you achieve your goals.

Through honors courses, honors students learn from experienced faculty and talented peers, and, in so doing, become members of a stimulating and diverse scholarly community. Through co-curricular experiences - study abroad, undergraduate research, teaching assistantships, internships, and academic competition teams - honors students enrich their experience and prepare for future opportunities. Through individualized learning experiences, such as the faculty-mentored honors

#### *2. Select HAL Login*

Apply

About

**Current Honors Students** 

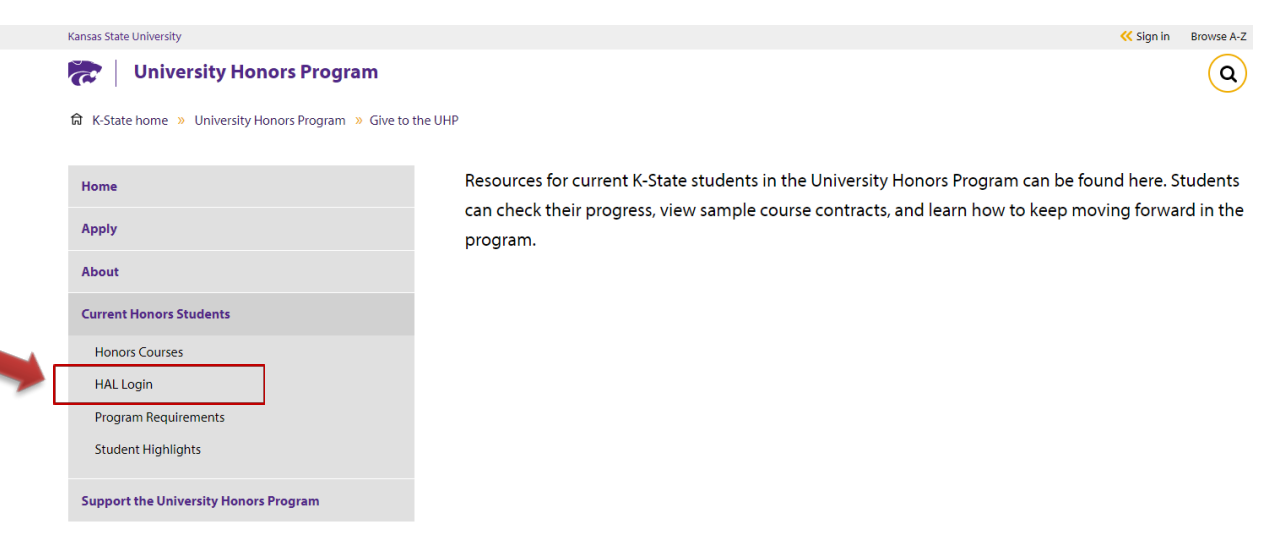

#### **3. Go the "Current Students" sec�on in HAL**

# **Honors Administration Link (HAL)** Welcome to the Honors Administration Link (HAL). HAL provides a convenient and secure space for applying to and<br>transacting business with the University Honors Program (UHP) at Kansas State University. **Prospective Honors Students** APPLY FOR ADMISSION TO THE UNIVERSITY HONORS PROGRAM **Current Honors Students** TRACK YOUR PROGRESS & MANAGE YOUR PROJECT, EVENTS, AND CONTRACTS **Faculty/Staff** ▶ VIEW YOUR COLLEGE'S STUDENTS AND RELATED UHP ACTIVITY (College Coordinators) REVIEW AND APPROVE STUDENT ACTIVITY (Faculty eSign) CONTROL PANEL (UHP Staff) K-STATE FERPA GUIDELINES U.S. DEPARTMENT OF EDUCATION Family Educational Rights and Privacy Act (FERPA) Guidance

#### **4. Sign in using your K-State eID and password**

#### **Honors Administration Link (HAL)**

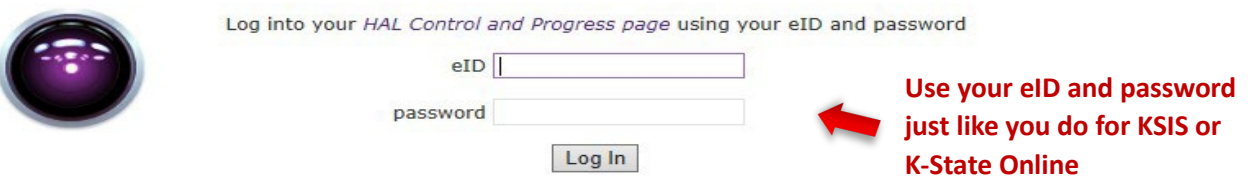

#### **5. Find the "Experiences" box and click on Click Here to Add New Co-Curricular Experience (in green)**

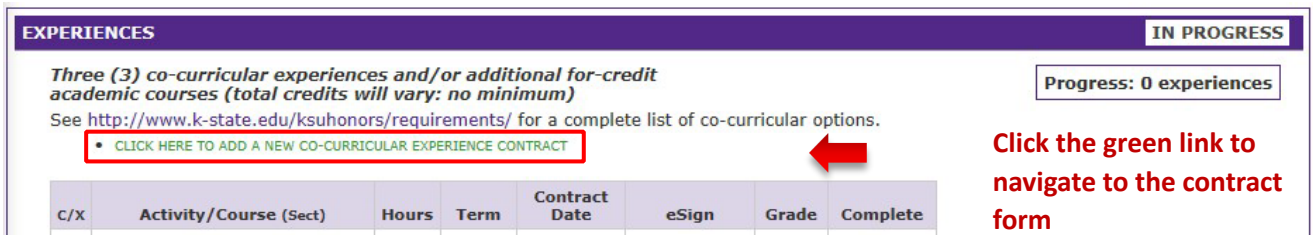

#### **6. Complete the form**

Tell us how much time was involved in the experience (number of weeks/hours per week). We generally expect an experience to be at least 100 hours.

Tip: use the text boxes to rehearse the task of explaining how the experience helped you. Treat it as practice for resumes, cover letters and interviews.

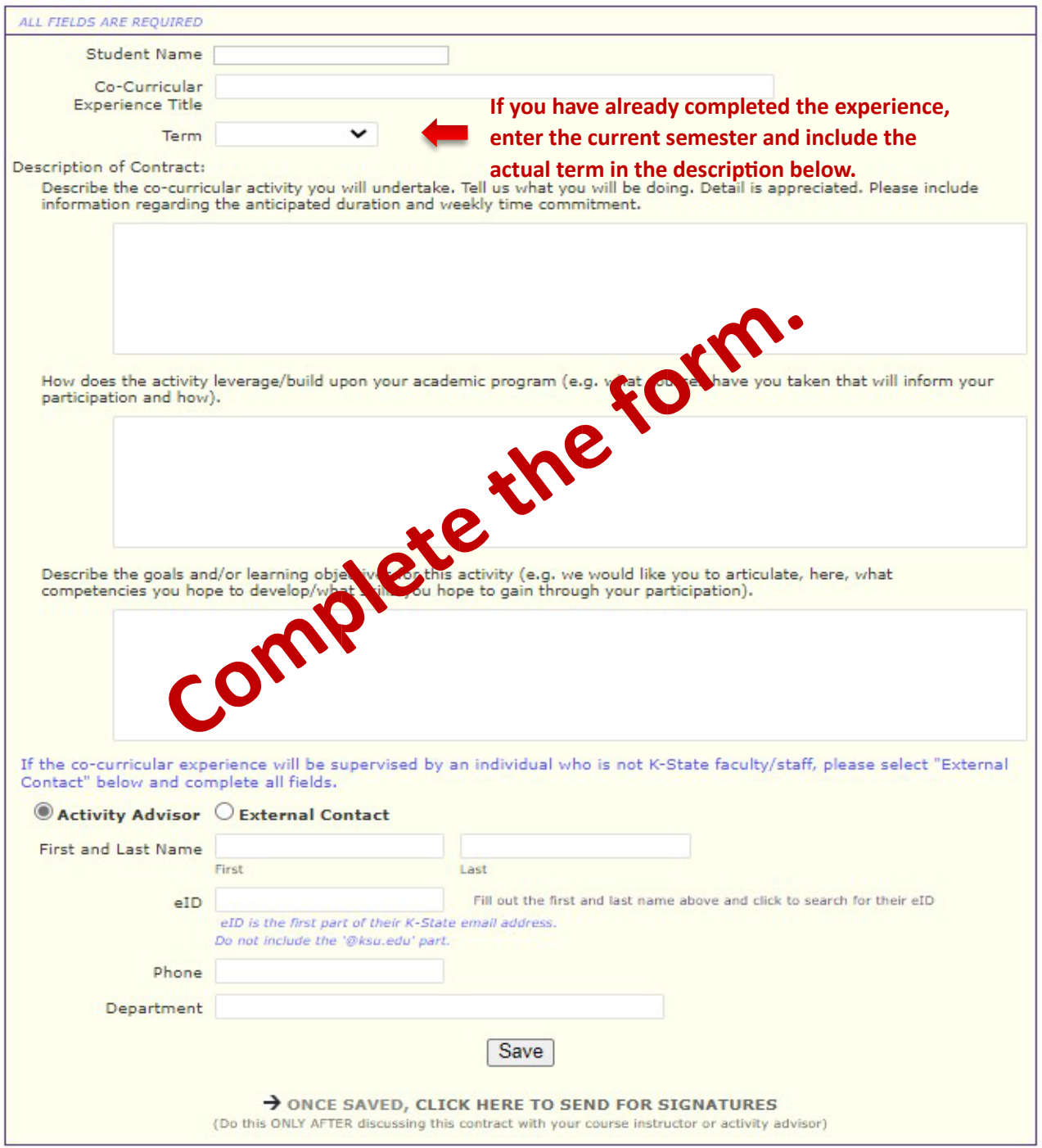

#### **7. Enter the name of your supervisor for the project**

To record a Co-Curricular Experience, you have to designate whether the supervisor was a K-State employee ("Activity Advisor") or whether they were outside of K-State ("External Contact") since either is possible.

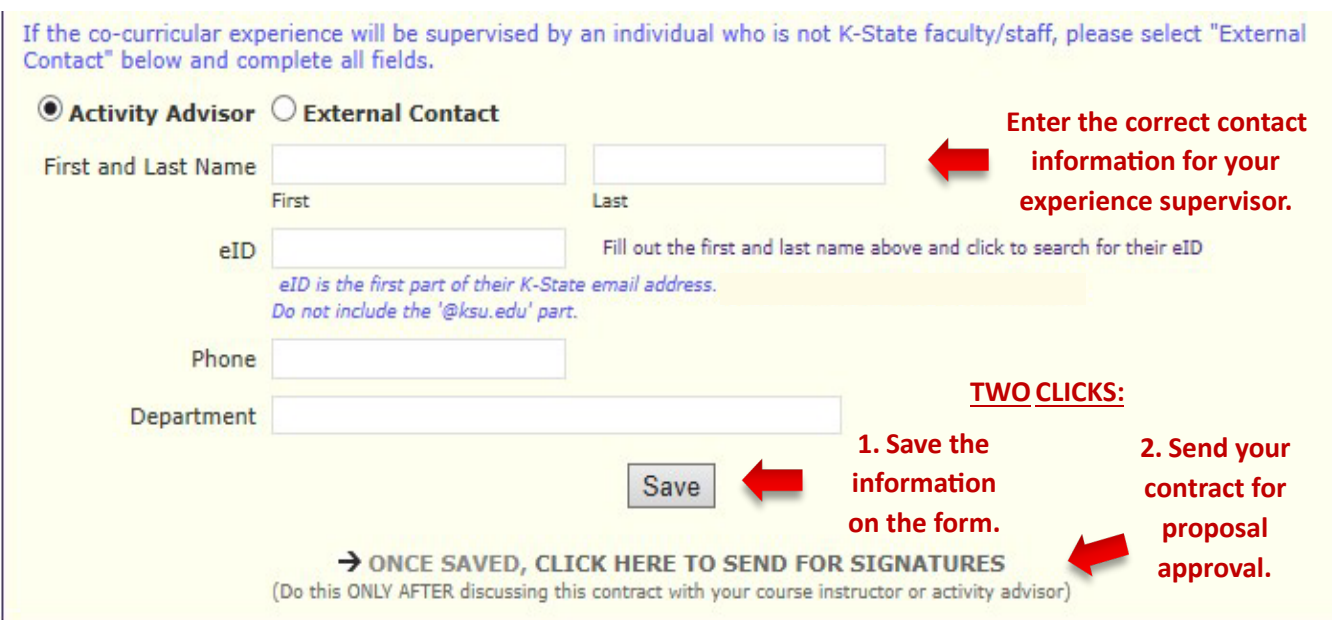

**a. If your supervisor is a K-State employee**

#### **b. If your supervisor is outside of K-State**

External contacts will not have access to HAL; instead, the College Coordinator will reach out to them and verify completion of the experience.

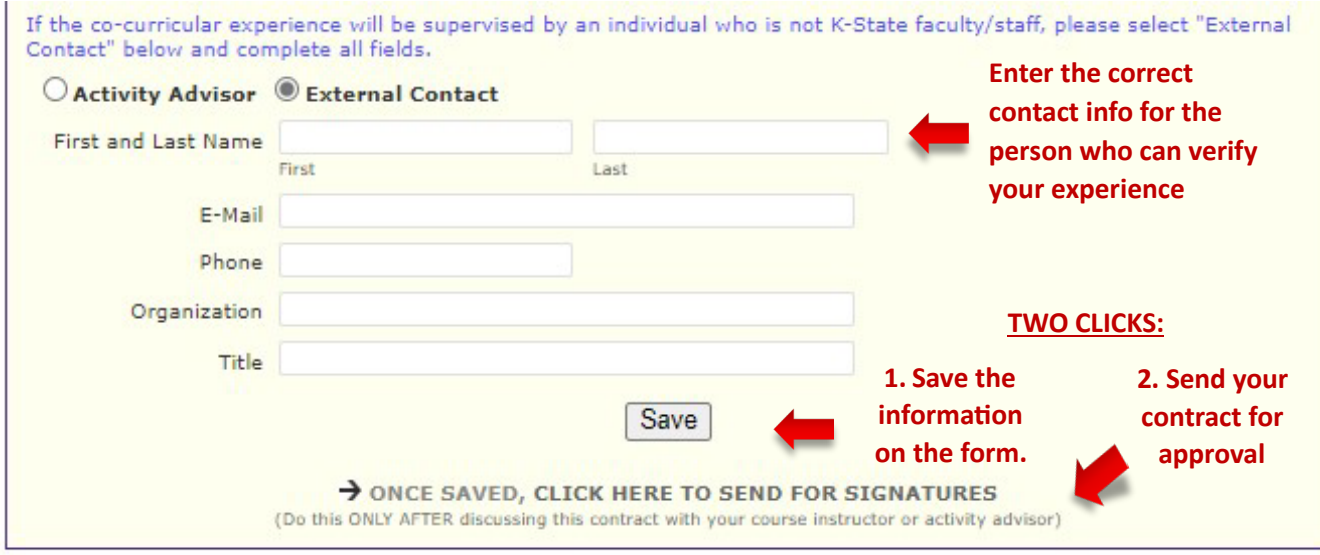

### **8. Check the e-Sign**

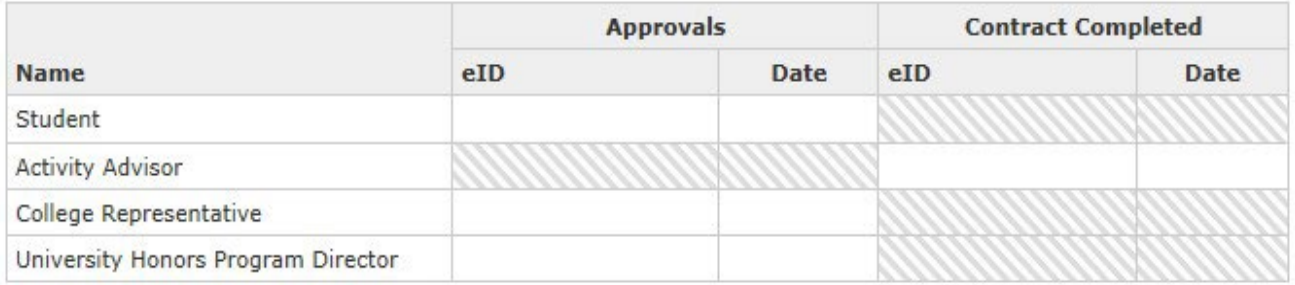

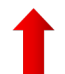

**Keep an eye on your contract as it moves through the approval process.** 

At any stage, you can see who has already signed and who has yet to sign. The Activity Advisor **only signs a�er the experience is completed.**